# **Einleitung**

Java – ist das nun eine Insel mit vorwiegend warmem Klima? Oder eine Programmiersprache, die auch etwas mit dem Internet zu tun haben soll? Beides ist richtig, aber mit einem Reisebericht auf die besagte Insel kann ich hier nicht dienen, obwohl die gleichnamige Sprache durchaus etwas damit zu tun hat.

Entstanden ist diese Sprache, indem sich ihre Erfinder zuerst mal kräftig bei einer anderen Programmiersprache bedient haben, nämlich bei C++. Über die gäbe es eine Menge zu schreiben, u.a. muss man zugeben, dass sie die schwierigere Sprache von beiden ist. (Über C++ habe ich ein anderes Kids-Buch geschrieben.)

Ursprünglich wurde die Programmiersprache, um die es in diesem Buch geht, Oak genannt (zu Deutsch so viel wie »Eiche«). Kein besonders attraktiver Name, fand man schließlich, da passte dann der einer Südseeinsel schon besser.

Java zu lernen ist nicht zu schwierig, und dennoch hat diese Sprache die Fähigkeiten berühmter großer Konkurrenten wie z.B. C++, C# und Delphi. Java wird von der Firma Oracle verwaltet und kann kostenlos aus dem Internet heruntergeladen werden.

# **Was heisst eigentlich Programmieren?**

Wenn du aufschreibst, was ein Computer tun soll, nennt man das Programmieren. Das Tolle daran ist, dass du selbst bestimmen kannst, was getan werden soll. Lässt du dein Programm laufen, macht der Computer die Sachen, die du ausgeheckt hast. Natürlich wird er dann dein Zimmer nicht aufräumen und dir auch keine Tasse Kakao ans Bett bringen. Aber kannst du erst mal programmieren, kannst du den Computer sozusagen nach deiner Pfeife tanzen lassen.

Allerdings passiert es gerade beim Programmieren, dass der Computer nicht so will, wie du es gerne hättest. Meistens ist das ein Fehler im Programm. Das Problem kann aber auch irgendwo anders im Computer oder im Betriebssystem liegen. Das Dumme bei Fehlern ist, dass sie sich gern so gut verstecken, dass die Suche danach schon manchen Programmierer zur Verzweiflung gebracht hat.

Vielleicht hast du nun trotzdem Lust bekommen, das Programmieren zu erlernen. Dann brauchst du ja nur noch eine passende Entwicklungsumgebung, und schon kann's losgehen.

# **Was ist eine Entwicklungsumgebung?**

Um ein Programm zu erstellen, musst du erst mal etwas eintippen. Das ist wie bei einem Brief oder einer Geschichte, die man schreibt. Das Textprogramm dafür kann sehr einfach sein, weil es ja nicht auf eine besondere Schrift oder Darstellung ankommt wie bei einem Brief oder einem Referat. So etwas wird Editor genannt.

Ist das Programm eingetippt, kann es der Computer nicht einfach so lesen und ausführen. Jetzt muss es so übersetzt werden, dass der PC versteht, was du von ihm willst. Weil er aber eine ganz andere Sprache spricht als du, muss ein Dolmetscher her.

Du programmierst in einer Sprache, die du verstehst, und der Dolmetscher übersetzt es so, dass es dem Computer verständlich wird. So etwas heißt dann Compiler. In Java klingt dieser Dolmetscher noch ein bisschen technischer: Die Java Virtual Machine (kurz JVM) ist eine Art »Zwischencomputer«.

Das heißt: Eigentlich wird ein Java-Programm an die JVM weitergereicht, die es dann für den jeweiligen Computer passend zubereitet: Das kann dann ein Windows-PC oder ein Linux-PC sein, ein Macintosh oder irgendein anderes Computersystem. Ein und dasselbe Java-Programm funktioniert so auf jedem beliebigen Computer, der über eine JVM verfügt. Viele Apps für das Android-System, das auf den meisten Smartphones läuft, wurden in Java programmiert.

Schließlich müssen Programme getestet, überarbeitet, verbessert, wieder getestet und weiterentwickelt werden. Dazu gibt es noch einige zusätzliche Hilfen. Daraus wird dann ein ganzes System, die Entwicklungsumgebung.

## **Warum gerade Java?**

Leider kannst du nicht so programmieren, wie dir der Mund gewachsen ist. Eine Programmiersprache muss so aufgebaut sein, dass möglichst viele Menschen in möglichst vielen Ländern einheitlich damit umgehen können.

Weil in der ganzen Welt Leute zu finden sind, die wenigstens ein paar Brocken Englisch können, besteht auch fast jede Programmiersprache aus englischen Wörtern. Es gab auch immer mal Versuche, z.B. in Deutsch zu programmieren, aber meistens klingen die Wörter dort so künstlich, dass man lieber wieder aufs Englische zurückgreift.

Eigentlich ist es egal, welche Programmiersprache du benutzt. Am besten eine, die möglichst leicht zu erlernen ist.

In diesem Buch hast du es mit der Programmiersprache Java zu tun. Sie ist inzwischen eine der Sprachen, die am meisten verbreitet sind. Sie ist nicht einfach, aber auch für Anfänger geeignet, die mit Java ihre erste Programmiersprache lernen wollen. (Willst du mal in andere Sprachen hineinschnuppern, dann empfehle ich dir z.B. eines der Kids-Bücher über C++, C#, JavaScript oder Python.)

Der Weg zum guten Programmierer kann ganz schön steinig sein. Nicht selten kommt es vor, dass man die Lust verliert, weil einfach gar nichts klappen will. Das Programm tut etwas ganz anderes, man kann den Fehler nicht finden und man fragt sich: Wozu soll ich eigentlich programmieren lernen, wo es doch schon genug Programme gibt? Und dann noch ausgerechnet in Java.

Zurzeit werden gute Programmierer dringend gesucht, und dieser Bedarf wird weiter steigen. In vielen Stellenanzeigen steht unter anderem oft »Programmierkenntnisse in Java erwünscht«. Wirklich gute Programmierer werden auch wirklich gut bezahlt. Es ist also nicht nur einen Versuch wert, es kann sich durchaus lohnen, das Programmieren in Java zu erlernen.

# **Eclipse, die Entwicklungsumgebung zum Buch**

Um den Kauf einer Entwicklungsumgebung für Java musst du dich nicht weiter kümmern, denn die bekommst du kostenlos aus dem Internet. Mit der freien Software **Eclipse** hast du eine weitverbreitete Entwicklungsumgebung und kannst damit unter allen Versionen von Windows programmieren.

Das komplette Paket besteht aus zwei Teilen, die du von diesen Seiten herunterladen kannst:

<https://www.java.com/de/> <https://www.eclipse.org/>

## **Und was bietet dieses Buch?**

Über eine ganze Reihe von Kapiteln verteilt lernst du

- die Grundlagen von Java kennen
- mit Eclipse unter Windows umzugehen
- einiges über die objektorientierte Programmierung (OOP)
- mit Komponenten zu arbeiten (das sind Bausteine, mit denen du dir viel Programmierarbeit sparen kannst)
- die grafischen Möglichkeiten von Java kennen
- eine Reihe von Spielen selber zu programmieren

Im **Anhang** gibt es dann noch einiges an Informationen und Hilfen, u.a. über Installationen und den Umgang mit Fehlern.

# **Wie arbeitest du mit diesem Buch?**

Grundsätzlich besteht dieses Buch aus einer Menge Text mit vielen Abbildungen dazwischen. Natürlich habe ich mich bemüht, alles so zuzubereiten, dass daraus lauter gut verdauliche Happen werden. Damit das Ganze noch genießbarer wird, gibt es zusätzlich noch einige Symbole, die ich dir hier gern erklären möchte:

#### **Arbeitsschritte**

Wenn du dieses Zeichen siehst, heißt das: Es gibt etwas zu tun. Damit kommen wir beim Programmieren Schritt für Schritt einem neuen Ziel immer näher.

Grundsätzlich lernt man besser, wenn man einen Programmtext selbst eintippt oder ändert. Aber nicht immer hat man große Lust dazu. Deshalb gibt es alle Projekte im Buch auch als Download:

#### <https://www.mitp.de/0520>

Und hinter einem Programmierschritt findest du zusammen mit diesem Pfeil → auch den jeweiligen Namen des Projekts oder einer Datei (z.B. → Projekt1, → Grafik1, → Game1). Wenn du also das Projekt nicht selbst erstellen willst, kannst du stattdessen diese Datei laden (zu finden im Ordner Projekte).

#### **Aufgaben**

Am Ende eines Kapitels findest du jeweils eine Reihe von Fragen und Aufgaben. Diese Übungen sind nicht immer ganz einfach, aber sie helfen dir, noch besser zu

programmieren. Lösungen zu den Aufgaben findest du in verschiedenen Formaten ebenfalls bei den Download-Dateien. Du kannst sie dir alle im Editor von Windows oder auch in deinem Textverarbeitungsprogramm anschauen. Oder du lässt sie dir ausdrucken und hast sie dann schwarz auf weiß, um sie neben deinen PC zu legen. (Auch die Programme zu den Aufgaben liegen im Ordner Projekte.)

## **Notfälle**

Vielleicht hast du irgendetwas falsch gemacht oder etwas vergessen. Oder es wird gerade knifflig. Dann fragst du dich, was du nun tun sollst. Bei diesem Symbol findest du eine Lösungsmöglichkeit. Es kann nicht schaden, auch mal ganz hinten im Anhang B nachzuschauen, wo ein paar Hinweise zur Pannenhilfe aufgeführt sind.

### **Achtung**

Hin und wieder findest du ein solch dickes Ausrufezeichen im Buch. Dann ist das eine Stelle, an der etwas besonders Wichtiges steht.

## **Spezialwissen**

Wenn du ein solches »Wow« siehst, geht es um ausführlichere Informationen zu einem Thema.

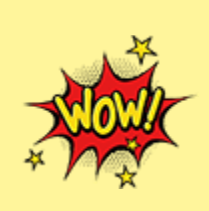

## **Spickzettel**